Hallo,

da Sie mir bis jetzt nicht weiterhelfen konnten, habe ich folgende Anleitung aus dem Netz ausprobiert:

[https://praxistipps.chip.de/ubuntu-vollstaendig-deinstallieren-so-gehts\\_43297](https://praxistipps.chip.de/ubuntu-vollstaendig-deinstallieren-so-gehts_43297) Unterpunkt: "Ubuntu über einen Partitionierungsmanager deinstallieren"

Nach dem Löschen des Inhalts der neu erstellten Partition sieht die Partitionsübersicht nun wie folgt aus:  $\alpha$   $\times$ 

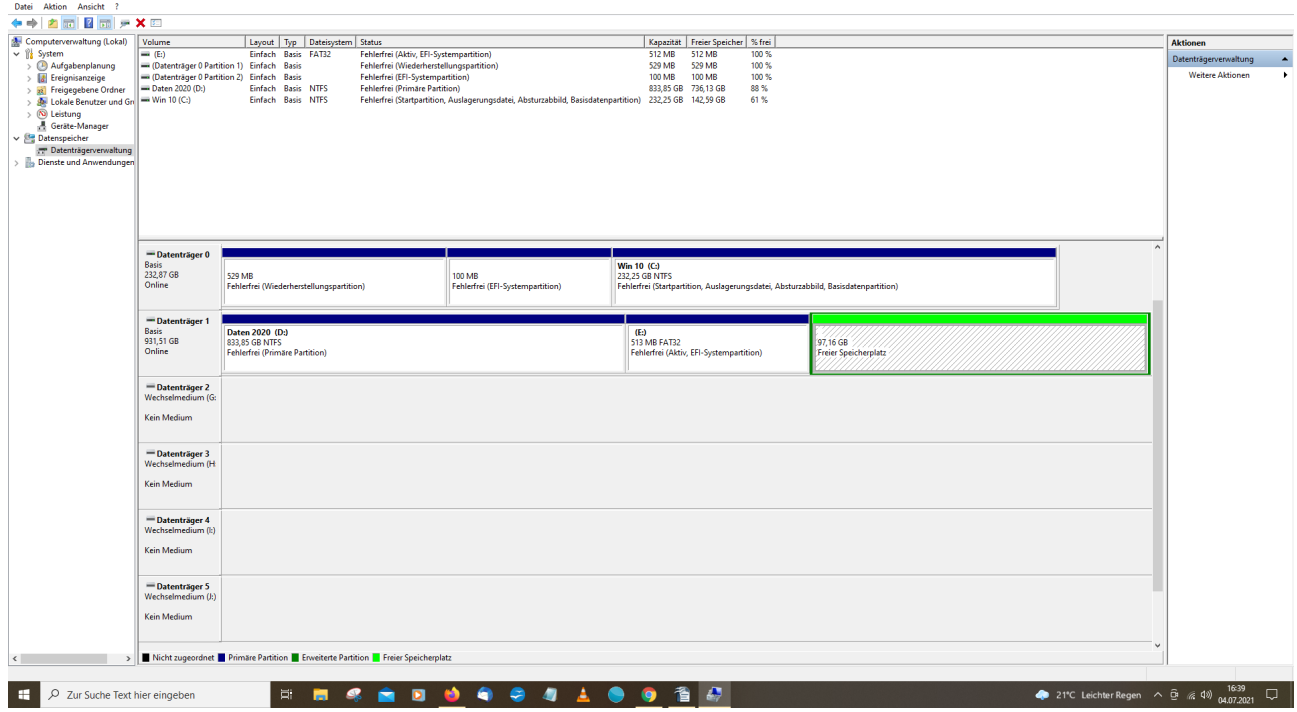

**Erste Frage:** Wenn ich nun die Partition, die mir den freien Speicherplatz anzeigt, endgültig lösche, werden dann a) die 97 GB wieder in die restliche Partition mit den 833 GB zurücküberführt, oder b) verpuffen diese 97 GB und können nicht mehr genutzt und nicht mehr gesehen werden?

**Weitere Fragen:** Mit der obigen Anleitung bin ich bis Punkt 7 gekommen. Bei Punkt 8 und der Eingabe "FIXMBR" erschien nur, dieser Befehl sei nicht verfügbar. Ich musste resseten. Die entsprechende Maske ist überschrieben mit "GNU GRUB" (weiß auf schwarzem Bildschirm) und erscheint nun jedes Mal beim Hochfahren. Ich muss immer wieder mit "exit" weiterklicken. Folgende Fragen:

- 1) was ist GNU GRUB?
- 2) warum ging der Befehl FIXMBR nicht?
- 3) Habe ich nun Ubuntu vollständig entfernt oder sind noch Programmleichen irgendwo?
- 4) Wie kann ich machen, dass GNU GRUB beim Hochfahren nicht mehr erscheint?
- 5) Wie kann ich Ubuntu neben Windows neu und funktionierend installieren?

Bisher waren Sie leider noch nicht sehr hilfreich. Sie sind auf meine Fragen bislang nicht adäquat eingegangen.

Mit freundlichen Grüßen Grete